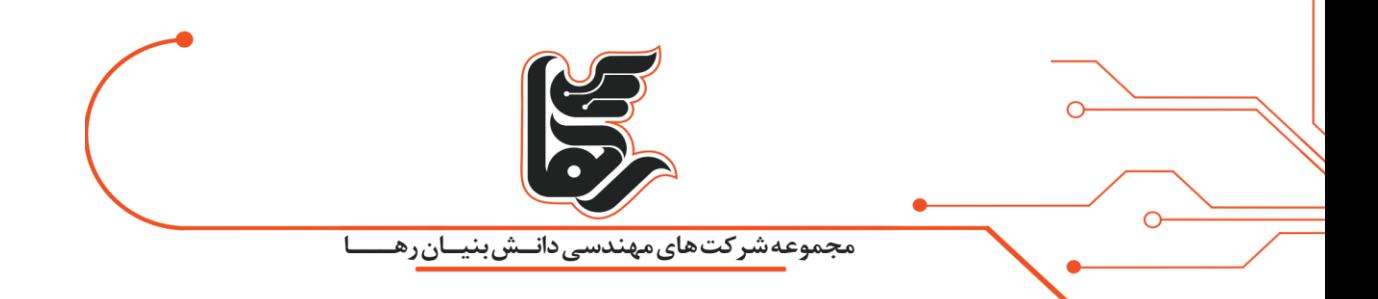

# **نکات طالیی دانلود ویدئو از یوتیوب**

**شرکت رهاکو** 

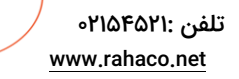

آدرس: تهران،خیابان سپهبد قرنی،خیابان دهقانی،پالک 12کدپستی1583616414 تلفن 02154521:

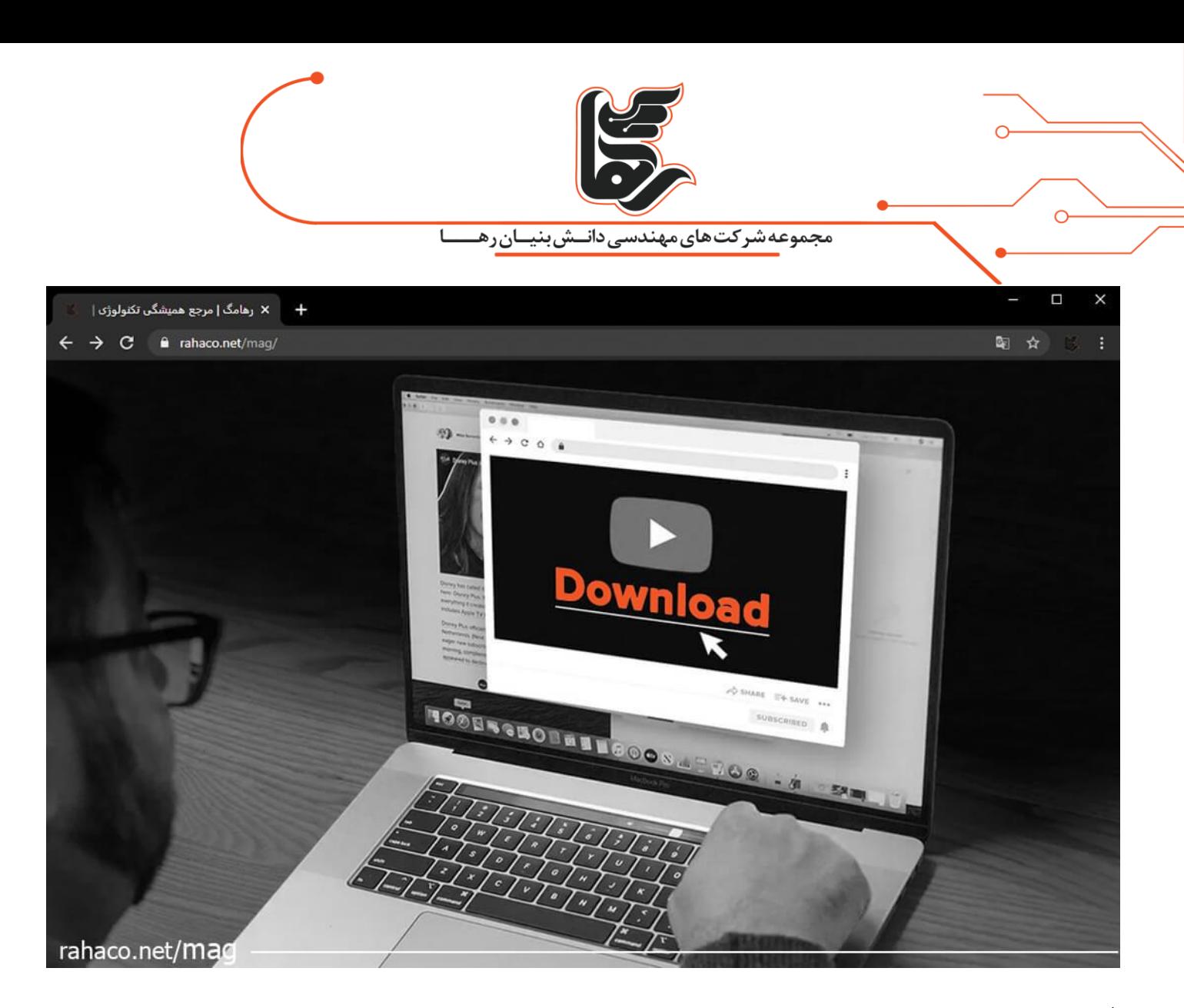

## **فهرست**

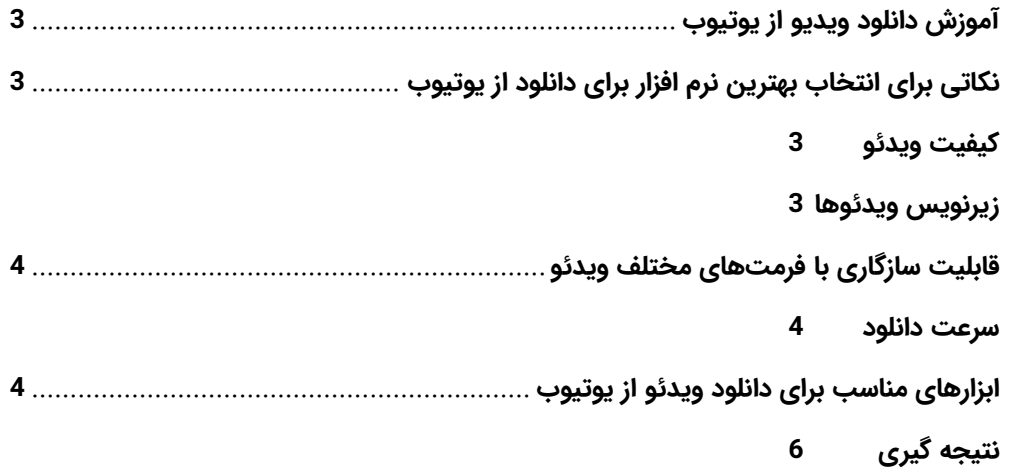

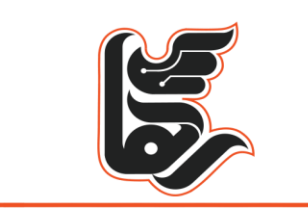

مجموعه شرکت های مهندسی دانــش بنیــان رهـ

تعداد زیادی از کاربران چه برای سرگرمی و چه برای آموزش از یوتیوب استفاده می کنند. کافی است کمی در یوتیوب جستوجو کنید تا در بین میلیاردها ساعت ویدیوی بارگذاریشده در این پلتفرم، آنچه را میخواهید، پیدا کنید؛ در بعضی مواقع ممکن است که کاربران بخواهند به صورت افالین به ویدئو مورد نظر خود دسترسی داشته باشند. در ادامه مقاله همراه ما باشید تا روشهای دانلود از یوتیوب را باهم مرور کنیم. سایت یوتیوب که سال ها پیش توسط گوگل خریداری شد، بزرگترین سایت در زمینه اشتراک گذاری ویدئو است. و به منبع غنی و بز رگی از ویدئوها تبدیل شده اما در کشور ما بخاطر فیلتر بودن این سایت، امکان دسترسی آسان به ویدیوها وجود ندارد. و برای تماشای بهتر مجبور هستیم ویدیوها را دانلود کنیم. اما اینکه چطور از [یوتیوب](https://www.youtube.com/) دانلود کنیم هم یک چالش است. از طرفی امکان دانلود مستقیم از یوتیوب نیز وجود ندارد و باید به کمک ابزار دانلود ویدیو از یوتیوب ویدیوها را دانلود کنیم .

## <span id="page-2-0"></span>**آموزش دانلود ویدیو از یوتیوب**

یوتیوب بهترین، جامعترین و فراگیرترین سرویس اشتراک ویدئو است. این سایت با داشتن رتبه 2 الکسا و با بازدید میلیاردی در هفته، تعداد بیشماری ویدئو در موضوعات مختلف را به کاربران ارائه میکند. این سایت از همان ابتدا در ایران هم مورد استقبال همگان قرار گرفت و اغلب سازمانها، شرکتها و عموم با ساخت حساب کاربری در آن به اشتراک ویدئو مشغول هستند. کسب درآمد از یوتیوب هم در حال حاضر یکی از موضوعاتی است که می تواند عامل استقبال زیاد از یوتیوب باشد. اما بزرگترین دغدغه و شاید مشکل استفاده از آن، دانلود از یوتیوب است. به صورت پیش فرض امکان دانلود رایگان از یوتیوب وجود ندارد اما به کمک راهنمای دانلود ویدیو از یوتیوب در تمامی دستگاهها قادر به ذخیره کلیپهای مورد نظر خود خواهید بود.

## <span id="page-2-1"></span>**نکاتی برای انتخاب بهترین نرم افزار برای دانلود از یوتیوب**

## <span id="page-2-2"></span>**کیفیت ویدئو**

در زمان دانلود ویدیو از یوتیوب این را باید در نظر داشت که احتمال دارد ویدیو کیفیت اصلی خود را از دست بدهد. از این رو شما باید نرمافزاری را برای این کار انتخاب کنید که بتواند کیفیت باالی ویدیو را حفظ نماید و این امکان را داشته باشید تا ویدیو را در کیفیتهای مختلف از جمله 360، 720 و 1080 دانلود نماید.

#### <span id="page-2-3"></span>**زیرنویس ویدئوها**

خیلی از ما به دنبال آن هستیم تا ویدیوهای زبان اصلی را با زیرنویس مناسب آنها داشته باشیم تا راحتتر آنها را متوجه شده و از آنها استفاده نماییم. از این رو توصیه میشود اگر این مورد برای شما نیز اهمیت دارد حتما برنامهای را انتخاب کنید که این قابلیت را داشته باشد.

[www.rahaco.net](http://www.rahaco.net/)

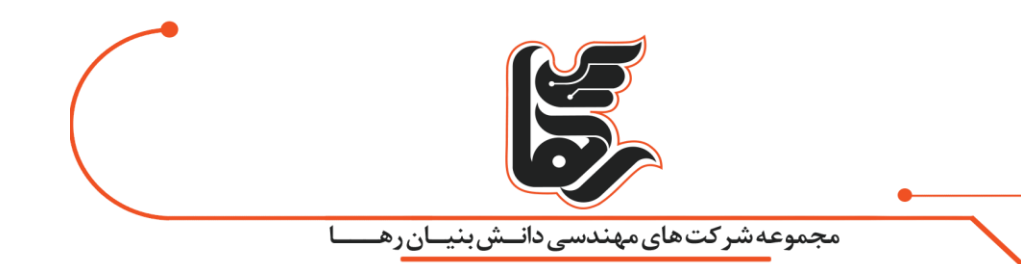

# <span id="page-3-0"></span>**قابلیت سازگاری با فرمت های مختلف ویدئو**

هر ویدئو به اشتراک گذاشته شده در یوتیوب ممکن است فرمت خاصی داشته باشد. در واقع شما در یوتیوب شاهد ویدئوهایی با فرمت های مختلف هستید. بنابراین یکی دیگر از فاکتورهای قابل توجه در زمینه انتخاب بهترین نرم افزار دانلود ویدیو از یوتیوب این است که بتوانید هر ویدئویی را که میخواهید با هر فرمتی دانلود کنید.

#### <span id="page-3-1"></span>**سرعت دانلود**

همان طور که گفتیم برای دانلود ویدیو از یوتیوب نرم افزارهای زیادی وجود دارد. اما در این بین سرعت دانلود در این برنامهها متفاوت است. حتما برنامهای را انتخاب کنید که بتواند با سرعت مناسبی ویدئوها را دانلود کند که برای دانلود یک ویدئو زمان زیادی صرف نکنید.

## <span id="page-3-2"></span>**ابزارهای مناسب برای دانلود ویدئو از یوتیوب**

ابزارهای زیادی در قالب اپلیکیشن و وب سایت وجود دارد که میتوان برای دانلود از یوتیوب از آنها استفاده کرد. در ادامه ما به برخی از برترین وب سایت و اپلیکیشنهای رایگان دانلود ویدئو از یوتیوب را معرفی می کنیم.

#### **1.دانلود از یوتیوب با** Downloader

 Downloaderیک دانلود کننده آنالین سریع، ایمن و رایگان است که به شما امکان می دهد ویدیوهای YouTube با کیفیت باال را بدون نرم افزار دانلود کنید. تنها کاری که باید انجام دهید این است که این مراحل را دنبال کنید:

- URLیا آدرس ویدیویی را که میخواهید از YouTube دانلود کنید کپی کنید.
	- «com.downr://https«را در ابزار جستجوی مرورگر وب خود تایپ کنید.
		- URLویدیو را در Downloader جایگذاری )کپی پیست( کنید.
- روی DOWNLOAD کلیک کنید تا کیفیت ویدیو را از لیست پخش مشخص کنید.
- پس از آماده شدن، ویدیو در یک فایل ZIP در کامپیوتر یا موبایل شما دانلود میشود.

#### **2.دانلود از یوتیوب با استفاده از سرویس** Mate2Y

- وارد یوتیوب شوید و ویدیوی موردنظر خود را پیدا کنید.
	- آدرس این ویدیو را از نوارابزار باالی مرورگر کپی کنید.
		- وارد وبسایت Mate2Y شوید.

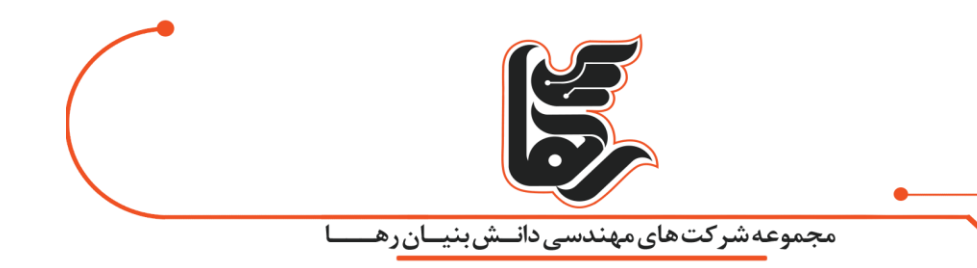

- در باالی صفحه اصلی سایت، یک باکس با حاشیه قرمز دیده میشود که محل جستجو برای ویدیوی مورد نظر یا وارد کردن آدرس آن است. آدرسی را که قبال کپی کرده بودید، در این قسمت Paste کنید و روی دکمه Start کلیک کنید.
- بعد از زدن روی دکمه Start ، انواع کیفیتهای موجود ویدیو، فایل های صوتی 3mp قابل استخراج و سایر فرمت های صوتی در دسترس به همراه حجم هر یک در جدولی نشان داده میشود .

#### **3.دانلود ویدیو از یوتیوب با استفاده از برنامه 4**Downloader Video K

یکی دیگر از نرم افزارهای کاربردی هنگام برای ویدئوهای یوتیوب 4 Downloader Video Kاست. در ادامه روش کار با آن را آموش میدهیم. برای استفاده از نرمافزار K Video Downloader4 ، ابتدا وارد وبسایت برنامه شوید و نرمافزار 4 Downloader Video Kرا دانلود کنید. این نرمافزار برای هر دو سیستم عامل ویندوز و مک در دسترس قرار دارد. مراحل نصب را مانند نرمافزارهای دیگر در مک یا ویندوز دنبال کرده و سپس نرمافزار را اجرا کنید.

وارد وبسایت یوتیوب شوید و ویدیوی مورد نظر خود را انتخاب و آدرس صفحهای را که ویدئو در آن پخش می شود، کپی کنید. و در نرمافزار 4 Downloader Video Kوارد (Paste (کنید. از منویFormat ، فرمت و کیفیت مورد نظر خود را انتخاب کنید. در مرحلهی آخر، روی دکمهی Download کلیک کنید تا فرایند دانلود آغاز شود. پس از دانلود شدن میتوانید آن را از داخل همان نرمافزار اجرا کنید) کلیک راست و گزینهی (Play یا پوشهی دانلود را باز کرده و فایل را برای اشتراک یا انتقال به پوشهای دیگر در کامپیوتر، انتخاب کنید) کلیک راست و انتخاب Show in Folder).

#### **4.دانلود یوتیوب با استفاده از سایت**

اگر دوست ندارید نرمافزار خاصی نصب کنید، همین االن وارد سایت com.vidiget شوید. آدرس ویدئوی مورد نظرتان را از سایت یوتیوب کپی کرده و تنها در کادر سفید رنگ موجود در سایت Paste کنید. در آخر روی Downloadکلیک کنید و از بین فرمتها و حجمهای پیشنهادی یکی را برای دانلود شدن انتخاب کنید.

#### **5.دانلود ویدیو از یوتیوب بدون استفاده از سایت و اپلیکیشن**

شاید کمی عجیب باشد که می توانید با دوتا حرف p ویدیو مورد نظر خود را خیلی سریع دانلود کنید؛ ولی این کار شدنی است. شما میتوانید با تغییر دادن آدرس، هر ویدیویی را به راحتی دانلود کنید. برای اینکار کافی است در آدرس ویدیو، درست بعد از کلمه Tube you دوتا حرف pp اضافه کنید و Enter را بزنید؛ شما به صفحه دانلود منتقل می شوید و می توانید هر کیفیتی از ویدیو را خواستید خیلی سریع دانلود کنید با این روش دیگر نیازی به استفاده از سایت و نصب اپلیکیشن نخواهید داشت.

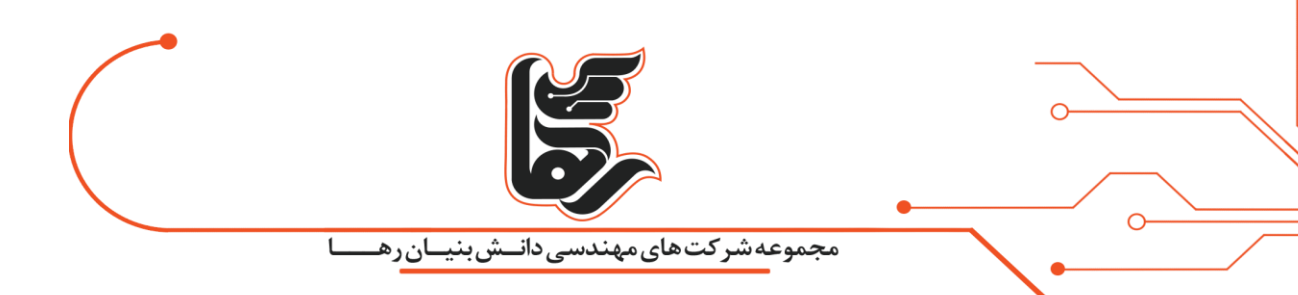

# <span id="page-5-0"></span>**نتیجه گیری**

پلتفرم محبوب یوتیوب اجازه دانلود ویدیوها را به کاربران بدون اشتراک نمیدهد؛ در این مقاله تعدادی از روشهای دانلود ویدیو از یوتیوب را آموزش دادیم. راه و روشهای بسیار زیادی وجود دارد که شما میتوانید با توجه به شرایط خود گزینه مناسب را انتخاب کنید. استفاده از ویدیوهای موجود در یوتیوب از ایده گرفتن از آنها تا انتشار در سایر شبکههای اجتماعی یکی از روش های موثر برای کسب درآمد برای بسیاری از افراد شده است. این پلتفرم نقش بسیار مهمی در آموزش آنالین و کسبوکار دارد و روزانه میلیاردها نفر از آن استفاده میکنند.